Министерство образования и науки Российской Федерации

ФЕДЕРАЛЬНОЕ ГОСУДАРСТВЕННОЕ БЮДЖЕТНОЕ ОБРАЗОВАТЕЛЬНОЕ УЧРЕЖДЕНИЕ ВЫСШЕГО ПРОФЕССИОНАЛЬНОГО ОБРАЗОВАНИЯ «САНКТ-ПЕТЕРБУРГСКИЙ ГОСУДАРСТВЕННЫЙ УНИВЕРСИТЕТ ТЕХНОЛОГИИ И ДИЗАЙНА**»**

# **МЕТОДЫ И СРЕДСТВА АВТОМАТИЗИРОВАННЫХ РАСЧЕТОВ В ЭКОЛОГИИ**

Методические указания к изучению дисциплины и выполнению курсовой работы для студентов заочной формы обучения по направлению подготовки бакалавриата 20.03.01 (280700.62) – Техносферная безопасность

> Составитель Н. Ю. Бусыгин

Санкт-Петербург 2015

Утверждено на заседании кафедры 10.10.2014 г., протокол № 2

Рецензент Н. В. Дроботун

Методические указания к выполнению курсовой работы по дисциплине «Методы и средства автоматизированных расчетов в экологии», являющейся важным компонентом математической и компьютерной подготовки студентов, посвящены изучению и практическому применению численных методов решения типовых математических задач, что необходимо для последующего освоения дисциплины «Математическое моделирование процессов защиты окружающей среды». Методические указания содержат рекомендации по работе с учебным пособием по дисциплине, доступным по адресу http://eco.sutd.ru/mathcad, в рамках выполнения курсовой работы.

Предназначены для студентов бакалавриата очно-заочной и заочной форм обучения по направлению подготовки 20.03.01 (280700.62) – Техносферная безопасность.

Оригинал-макет подготовлен составителем и издан в авторской редакции

Подписано в печать 25.02.2015 г. Формат 60х84  $^{1}/_{16}$ . Усл. печ. л. 2,1. Тираж 100 экз. Заказ 278/15. Электронный адрес: http://publish.sutd.ru Отпечатано в типографии ФГБОУВПО «СПГУТД» 191028, С.-Петербург, ул. Моховая, 26

# ОГЛАВЛЕНИЕ

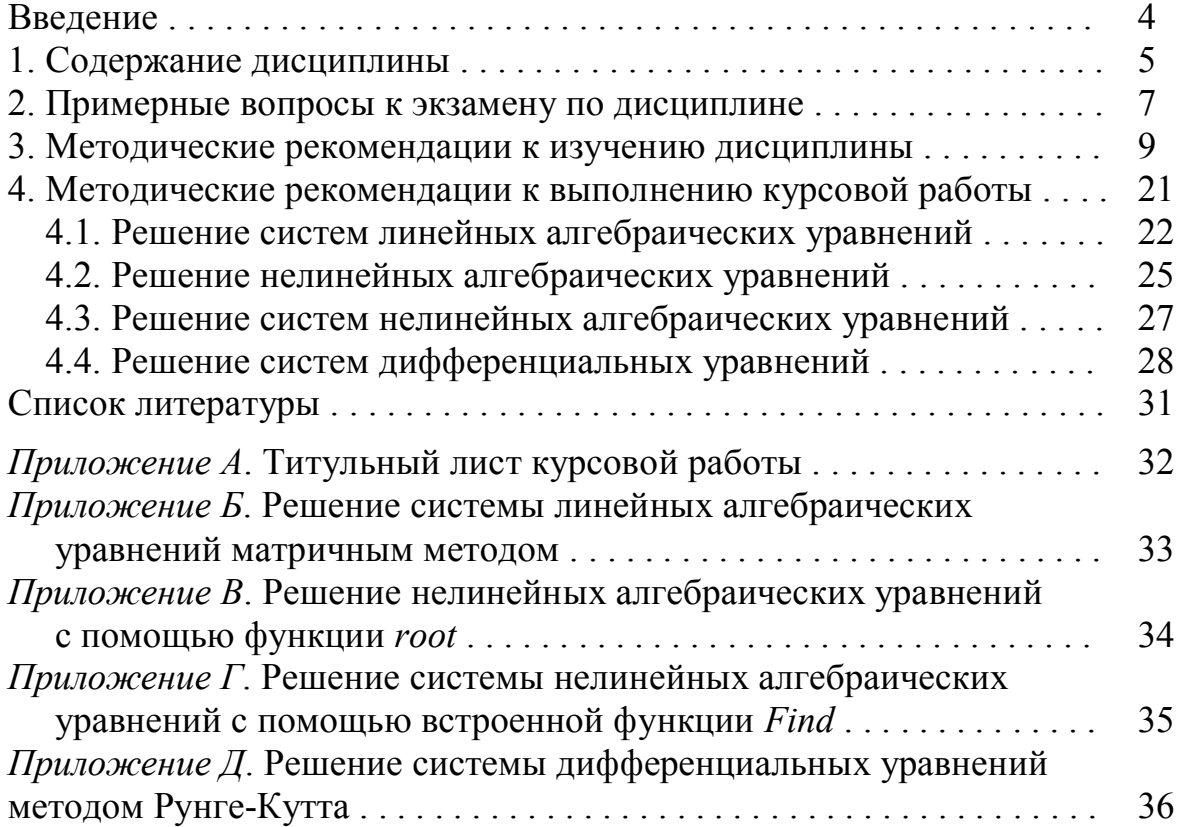

# Введение

Дисциплина «Методы и средства автоматизированных расчетов в экологии» направлена на изучение математического, информационного и программного обеспечения компьютерных технологических расчетов: базы данных, численные методы решения уравнений и систем и их реализация. По учебному плану ее освоение предшествует дисциплине «Моделирование процессов защиты окружающей среды», основное содержание которой заключается в описании процессов и аппаратов математическими уравнениями или системами уравнений различного типа и решении их в целях исследования объектов моделирования или оптимизации параметров. Таким образом, дисциплина «Методы и средства автоматизированных расчетов в экологии» является составной частью компьютерной и математической подготовки будущих специалистов.

Студенты заочной формы обучения направления 20.03.01 (280700.62) «Техносферная безопасность» выполняют курсовую работу, содержание которой должно составлять решение уравнений и систем численными методами. Завершающей формой контроля освоения дисциплины является экзамен.

В качестве инструмента решения предлагается использовать математическую среду Mathcad, которая может быть установлена с сайта разработчика и даже после истечения пробного периода эксплуатации обладает достаточной функциональностью. Выбор Mathcad в качестве средства решения математических задач определяется его широкими возможностями (наличие элементов программирования, развитый аппарат работы с матрицами, выполнение операций в символьной форме и др.) и наглядностью записи выражений, приближенной к обычному математическому виду.

# 1. Содержание дисциплины

В рабочей программе определены следующие задачи дисциплины «Методы и средства автоматизированных расчетов в экологии»:

– изучить принципы построения специализированных баз данных (БД) как основы информационного обеспечения для автоматизированных расчетов в экологии и инженерной защите окружающей среды;

– закрепить навыки применения типового программного обеспечения компьютеров и прикладных пакетов в технических расчетах;

– освоить приемы работы в математической среде Mathcad;

– изучить численные методы решения уравнений и систем уравнений разного типа и научиться применять эти знания для решения конкретных задач по специальности.

В рамках освоения дисциплины изучаются темы:

**Учебный модуль 1.** Информационное обеспечение автоматизированных расчетов в химии и экологии.

Тема 1. Общие понятия о базах данных.

*Реляционные базы данных. Системы управления базами данных (СУБД). СУБД универсальные и специализированные.* 

Тема 2. Специализированные базы данных в химии и экологии и их использование в технических расчетах.

*Структура базы данных по физико-химическим свойствам веществ и смесей. СУБД и расчеты в ее среде. Использование библиотеки модулей расчета свойств в прикладных программах.*

**Учебный модуль 2.** Универсальные программные пакеты и среды для автоматизированных расчетов в химии и экологии.

Тема 3. Использование в расчетах прикладных программных продуктов общего назначения (на примере MS Excel).

*Встроенные средства решения уравнений и систем в MS Excel (подбор параметра, поиск решения, матричные вычисления).* 

Тема 4. Системы для математических расчетов (на примере Mathcad).

*Рабочий лист. Вычислительные и текстовые блоки, про-*

граммирование, символьные вычисления.

Учебный модуль 3. Математическая постановка расчетных задач в химии и экологии и программные средства для автоматизации решений уравнений и систем уравнений.

Тема 5. Задачи, приводящиеся к системам линейных алгебраических уравнений, и методы их решения.

Стандартный вид системы линейных уравнений. Приведение сложной системы к стандартному виду. Матричный метод решения. Правило Крамера.

Тема 6. Методы решения нелинейных алгебраических уравнений

Стандартный вид нелинейного алгебраического уравнения. Численные методы решения уравнений: деления отрезка пополам, итераций, секущих, касательных. Встроенные средства решения уравнений в Mathcad. Сравнение методов.

Тема 7. Подходы к решению систем нелинейных алгебраических уравнений.

Стандартная запись системы уравнений. Итерационные методы решения. Встроенные средства решения систем уравнений в Mathcad.

Тема 8. Обыкновенные дифференциальные уравнения и системы.

Формы результата численного решения. Методы решения на примере методов Эйлера и Рунге-Кутта разного порядка.

Тема 9. Интегрирование функций.

Методы интегрирования, основанные на геометрическом смысле определенного интеграла. Символьные вычисления интегралов в Mathcad.

Список рекомендованной учебно-методической литературы приведен в конце настоящих методических указаний, однако имеется и другая учебная литература по тематике дисциплины в электронной библиотеке СПГУТД, размещенной по адресу http://publish.sutd.ru<sup>1</sup>.

<sup>&</sup>lt;sup>1</sup> Напоминаем, что полные тексты изданий доступны после аутентификации пользователя по ссылке Регистрация. Для студентов СПГУТД логин - номер зачетки, пароль - шифр направления подготовки (по данным зачетной книжки).

# 2. Примерные вопросы к экзамену по дисциплине

- 1. Основные понятия баз данных. СУБД.
- 2. Универсальная СУБД MS Access. Основные компоненты. Таблицы, формы, отчеты, запросы.
- 3. Специализированные информационные ресурсы для автоматизации расчетов в экологии и инженерной защите окружающей среды.
- 4. Основные компоненты банка данных по физико-химическим свойствам веществ и смесей. Использование банка данных в расчетах.
- 5. MS Excel как средство создания и управления базами данных. Организация фильтрации данных.
- 6. MS Excel и особенности организации матричных операций.
- 7. Mathcad как специализированная среда для решения математических задач: обзор основных возможностей.
- 8. Mathcad. Структура рабочего листа. Типовые блоки и их создание. Привести примеры.
- 9. Mathcad. Символьные вычисления. Вычисление интегралов, производных.
- 10. Mathcad. Основные операторы и их использование.
- 11. Mathcad. Представление данных в виде графиков разного типа.
- 12. Общее понятие о численных методах решения уравнений и систем уравнений, приближенный характер результата ре-**Ш**ения.
- 13. Системы линейных алгебраических уравнений. Запись системы в стандартной форме. Матричное представление системы.
- 14. Численные методы решения систем линейных алгебраических уравнений.
- 15. Решение системы линейных алгебраических уравнений в матричной форме в Mathcad и MS Excel.
- 16. Понятие корня нелинейного алгебраического уравнения. Отличие точного решения и решения, полученного численным методом. Запись нелинейного алгебраического уравнения в стандартной форме.
- 17. Решение нелинейного алгебраического уравнений. Метод деления отрезка пополам.
- 18. Итерационные методы решения нелинейного алгебраического уравнений. Методы Ньютона, секущих, итераций. Условия сходимости методов.
- 19. Решение нелинейных алгебраических уравнений в MS Excel методом подбора параметров.
- 20. Методы решения систем нелинейных алгебраических уравнений.
- 21. Матричное представление системы нелинейных алгебраических уравнений. Решение подобных систем в Mathcad.
- 22. Решение дифференциального уравнения и системы таких уравнений. Форма представления результата численного решения системы дифференциальных уравнений.
- 23. Численные методы решения систем дифференциальных уравнений: сущность методов и сравнений точности решения. Реализация в Mathcad.
- 24. Численные методы решения систем дифференциальных уравнений: сущность методов и сравнений точности решения. Реализация в MS Excel.
- 25. Интегрирование функций: численные методы. Возможность получения аналитического результата в системе символьных вычислений Mathcad.

# 3. Методические рекомендации к изучению дисциплины

Базовые знания, необходимые для успешного освоения дисциплины «Методы и средства автоматизированных расчетов в экологии», получены при изучении математики и информатики. Так, материал, рассматриваемый в учебном модуле 1 «Информационное обеспечение автоматизированных расчетов в химии и экологии» основано на представлениях о базах данных.

Напомним, что база данных - это организованная структура, предназначенная для хранения информации. Из такого определения следует, что в базе данных (БД) хранятся не только собственно данные того или иного типа, но и методы (программный код) их обработки.

Система управления базой данных (СУБД) - это комплекс программных средств, предназначенных для создания структуры новой базы, наполнения ее содержимым, редактирования содержимого и визуализации информации. Под визуализацией информации базы понимается отбор отображаемых данных в соответствии с заданным критерием, их упорядочение, оформление и последующая выдача на устройство вывода или передача по каналам связи.

Системы управления базами данных можно разделить условно на специализированные, созданные для управления конкретной БД, и универсальные, опирающиеся на единый устоявшийся комплекс основных понятий и пригодные для создания и обслуживания разнообразных баз данных. Универсальной СУБД является программа Microsoft Access, входящая в состав офисного пакета Microsoft Office.

Основными объектами базы данных являются взаимосвязанные между собой таблицы. В простейшем случае БД состоит из одной таблицы. Структуру двумерной таблицы образуют столбцы и строки, их аналогами в структуре простейшей базы данных являются поля и записи. Если записей в таблице пока нет, значит, ее структура образована только набором полей. Изменив состав полей базовой таблицы (или их свойства), мы изменяем структуру базы данных и, соответственно, получаем новую базу данных.

Поля базы данных не просто определяют структуру базы они еще определяют групповые свойства данных, записываемых в ячейки, принадлежащие каждому из полей. Ниже перечислены основные свойства полей таблиц баз данных на примере СУБД Microsoft Access.

• Имя поля – определяет, как следует обращаться к данным этого поля при автоматических операциях с базой (по умолчанию имена полей используются в качестве заголовков столбцов таблиц).

• Тип поля - определяет тип данных, которые могут содержаться в данном поле.

• Размер поля – определяет предельную длину (в символах) данных, которые могут размещаться в данном поле.

• Формат поля – определяет способ форматирования данных в ячейках, принадлежащих полю.

• Маска ввода – определяет форму, в которой вводятся данные в поле (средство автоматизации ввода данных).

• Подпись - определяет заголовок столбца таблицы для данного поля (если подпись не указана, то в качестве заголовка столбца используется свойство Имя поля).

• Значение по умолчанию - то значение, которое вводится в ячейки поля автоматически (средство автоматизации ввода дан- $H$ ЫХ).

• Условие на значение - ограничение, используемое для проверки правильности ввода данных (средство автоматизации ввода, которое используется, как правило, для данных, имеющих числовой тип, денежный тип или тип даты).

• Сообщение об ошибке - текстовое сообщение, которое выдается автоматически при попытке ввода в поле ошибочных данных (проверка ошибочности выполняется автоматически, если задано свойство Условие на значение).

• Обязательное поле - свойство, определяющее обязательность заполнения данного поля при наполнении базы;

• Пустые строки - свойство, разрешающее ввод пустых строковых данных (от свойства Обязательное поле отличается тем, что относится не ко всем типам данных, а лишь к некоторым, например, к текстовым).

• Индексированное поле - если поле обладает этим свойством, все операции, связанные с поиском или сортировкой записей по значению, хранящемуся в данном поле, существенно ускоряются. Кроме того, для индексированных полей можно сделать так, что значения в записях будут проверяться по этому полю на наличие повторов, что позволяет автоматически исключить дублирование данных.

Свойства у полей могут различаться в зависимости от типа данных. Приведенный список свойств полей относится в основном к полям текстового типа. Поля других типов могут иметь или не иметь эти свойства, но могут добавлять к ним и свои. Например, для данных, представляющих действительные числа, важным свойством является количество знаков после десятичной запятой. С другой стороны, для полей, используемых для хранения рисунков, звукозаписей, видеоклипов и других объектов большинство вышеуказанных свойств не имеет смысла.

Базы данных СУБД Microsoft Access работают с разнообразными типами данных (рис. 1) [4].

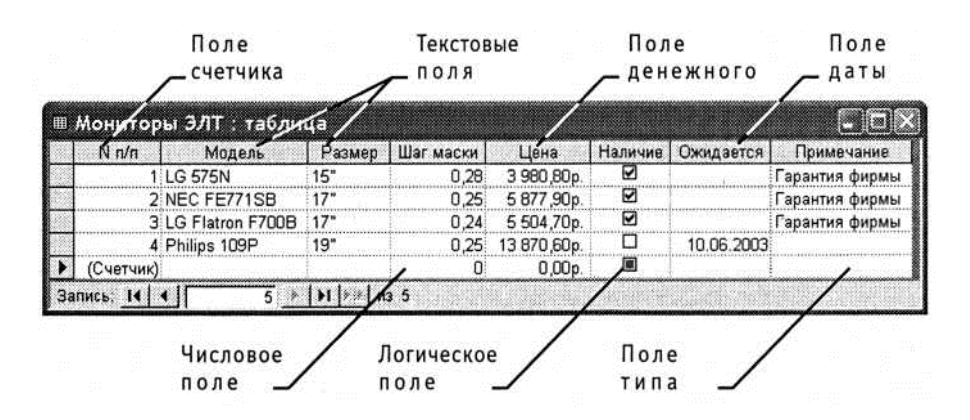

Рис. 1. Таблица с полями некоторых типов

• Текстовый - тип данных, используемый для хранения обычного неформатированного текста ограниченного размера (до 255 символов).

• Поле Мемо - специальный тип данных для хранения больших объемов текста (до 65 535 символов). Физически текст не хранится в поле. Он хранится в другом месте базы данных, а в поле хранится указатель на него, но для пользователя такое разделение заметно не всегда.

• Числовой - тип данных для хранения действительных чи- $CCT$ .

• Дата/время – тип данных для хранения календарных дат и текущего времени.

• Денежный - тип данных для хранения денежных сумм. Теоретически, для их записи можно было бы пользоваться и полями числового типа, но для денежных сумм есть некоторые особенности (например, связанные с правилами округления), которые делают более удобным использование специального типа данных, а не настройку числового типа.

• Счетчик – специальный тип данных для уникальных (не повторяющихся в поле) натуральных чисел с автоматическим наращиванием. Естественное использование - для порядковой нумерации записей.

• Логический - тип для хранения логических данных (могут принимать только два значения, например Да или Нет).

• Поле объекта OLE - специальный тип данных, предназначенный для хранения объектов ОLE, например мультимедийных. Реально, конечно, такие объекты в таблице не хранятся. Как и в случае полей МЕМО, они хранятся в другом месте внутренней структуры файла базы данных, а в таблице хранятся только указатели на них (иначе работа с таблицами была бы чрезвычайно замедленной).

• Гиперссылка - специальное поле для хранения адресов URL для web-объектов Интернета. При щелчке на ссылке автоматически происходит запуск браузера и воспроизведение объекта в его окне.

• Мастер подстановок - это не специальный тип данных. Это объект, настройкой которого можно автоматизировать ввод данных в поле так, чтобы не вводить их вручную, а выбирать из раскрывающегося списка.

Безопасность и сохранение целостности данных обеспечивается рядом приемов. В частности, результат операций, связанных с изменением структуры базы данных сохраняется обычным образом через меню, а любые другие изменения (например, ввод или корректировка данных) выполняются автоматически, минуя средства операционной системы. Попытка закрыть базу «без сохранения» ничего не даст, так как все изменения уже будут сохранены автоматически.

К объектам базы данных, созданной в СУБД Microsoft Access, относятся таблицы, формы, отчеты и запросы (не рассматриваем модули и макросы, разрабатываемые программистами разработчиками БД).

Таблицы - основные объекты любой базы данных, так как хранят и структуру базы (поля, их типы и свойства) и данные, имеющиеся в базе.

Формы - это средства для ввода и отображения данных, причем, как правило, только одной записи таблицы. Задача формы - предоставить пользователю средства для заполнения только тех полей, которые ему заполнять положено. Одновременно с этим в форме можно разместить специальные элементы управления (счетчики, раскрывающиеся списки, переключатели, флажки и прочие) для автоматизации ввода. Преимущества форм раскрываются особенно наглядно, когда происходит ввод данных с заполненных бланков. В этом случае форму делают графическими средствами так, чтобы она повторяла оформление бланка, - это заметно упрощает работу наборщика, снижает его утомление и предотвращает появление печатных ошибок.

С помощью форм данные можно не только вводить, но и отображать. При выводе данных с помощью форм также можно применять специальные средства оформления (рис. 2) [4].

| Микропроцессор                                                             | Модель       | Цена Паставщик      |
|----------------------------------------------------------------------------|--------------|---------------------|
| Pentium 4                                                                  | 1.8          | 135 000 "Самплят"   |
| Pentium 4                                                                  | <b>FI.8A</b> | 1458000"            |
|                                                                            | 2.4A         | 178: ТОО *Планета   |
| a control de control de la control de concelho de controlera.<br>Pentium 4 | 12.4B        | 182 TOO "Паритет"   |
| Pentium 4                                                                  | 2.8C         | 319 АОЗТ "Кристина" |
| Pentsum 4                                                                  | 3.0C         | 463 AO3T "Кристина" |
|                                                                            |              |                     |

Рис. 2. Форма для оформленного вывода данных

Отчеты по своим свойствам и структуре отчеты во многом похожи на формы, но предназначены только для вывода данных

принтер. В связи с этим отчеты отличаются тем, что в них приняты специальные меры для группирования выводимых данных и для вывода специальных элементов оформления, характерных для печатных документов (верхний и нижний колонтитулы, номера страниц, служебная информация о времени создания отчета  $H$  T.  $\Pi$ .)

Запросы служат для извлечения данных из таблиц и предоставления их пользователю в удобном виде. С помощью запросов выполняют такие операции, как отбор данных, их сортировку и фильтрацию. С помощью запросов можно выполнять преобразование данных по заданному алгоритму, создавать новые таблицы, выполнять автоматическое наполнение таблиц данными, импортированными из других источников, выполнять простейшие вычисления в таблицах и многое др.

Напомним, что данные в таблицы помещаются в неупорядоченной последовательности по мере их поступления, появления или образования, поэтому поиск необходимых данных непосредственным просмотром таблицы неэффективен, а в больших таблицах невозможен. Задача выборки искомой информации и решается через запросы, что делает их важнейшей частью любой базы данных.

Приведенная информация о базах данных и СУБД является минимально необходимой для последующего рассмотрения на практических занятиях специализированных баз данных. Предполагается изучить принципы построения и использования БД по физико-химических свойствам веществ и смесей (параметров технологических потоков) и БД по предельно-допустимым концентрациям загрязняющих веществ. Для управления первой из перечисленных баз написано собственное программное обеспечение (специализированная СУБД), группа баз данных по ПДК разработана на базе СУБД Microsoft Access.

Дополнительную информацию о базах данных можно найти в многочисленной специализированной литературе, в том числе в рекомендованной в [1], [4], [6].

В учебном модуле 2 рассматриваются универсальные и допрограммные пакеты и среды как средства для ступные

автоматизации расчетов в химии и экологии - электронные таблицы MS Excel и математический пакет Mathcad.

Электронные таблицы Microsoft Excel входят в пакет Microsoft Office и изучаются как в школьном, так и в вузовском курсах информатики. Остановимся здесь только на двух важных возможностях программы, существенных для изучения нашей дисциплины - построении графиков и матричных операциях. Эти вопросы отражены в многочисленной учебной литературе, в том числе базовом учебнике [4], однако обратим внимание на сетевой ресурс [7], который рассматривает вопросы применения возможностей MS Excel в хемометрике - научном направлении, базирующемся на применении математических методов для решения химических и химико-технологических задач.

В программе MS Excel используется термин диаграмма для обозначения всех видов графического представления числовых данных. Построение графического изображения производится на основе ряда данных. Так называют группу ячеек с данными в пределах отдельной строки или столбца. На одной диаграмме можно отображать несколько рядов данных.

Диаграмма представляет собой вставной объект, внедренный на один из листов рабочей книги. Она может располагаться на том же листе, на котором находятся данные, или на любом другом листе (часто для отображения диаграммы отводят отдельный лист). Диаграмма сохраняет связь с данными, на основе которых она построена, и при обновлении этих данных немедленно изменяет свой вид.

Схема построения диаграмм проста: подготавливается таблица с данными для отображения, затем диапазон с данными выделяется и через панель инструментов Вставка (Мастер диаграмм в версиях офисного пакета до 2003 г.) выбирается диаграмма нужного типа. Чаще всего удобно заранее выделить область, содержащую данные для построения диаграммы, но задать эту информацию можно и через контекстное меню диаграммы, вызываемое правой кнопкой мыши (пункт Выбрать данные...).

Отметим, что для построения графика в координатах X-Y следует использовать точечную диаграмму. В этом случае в качестве ряда данных для каждой кривой потребуется задать (выделить) два столбца – первый – со значением абсцисс, второй – орлинат.

Построение графиков мы будем использовать для визуального представления результатов решения дифференциальных уравнений - функций, полученных в результате численного интегрирования. Графические возможности MS Excel применимы и для отображения любых других таблично заданных функций, например, результатов экспериментальных исследований, что широко применяют студенты при выполнении выпускных квалификационных работ.

Пример. Предлагаем построить в диапазоне [0,12] график функции  $y = x \cdot \sin(2x)$  (рис. 3). Для формирования таблицы значений (рядов данных) выберем шаг варьирования аргумента  $\Delta x = 0.25$ .

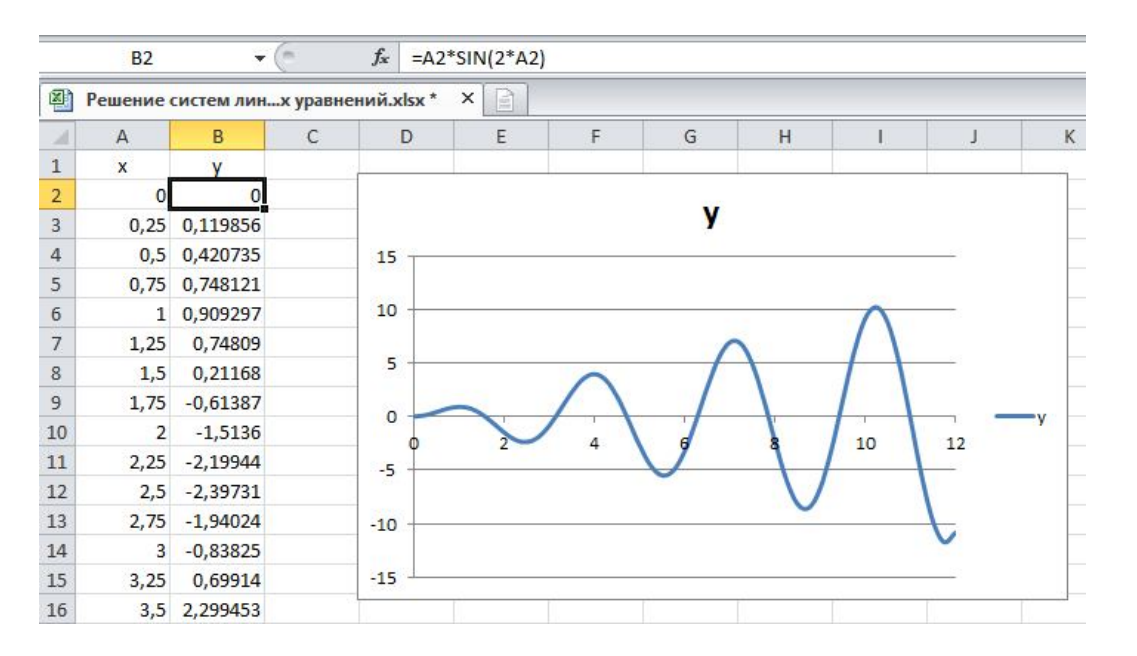

Рис. 3. Пример построения точечной диаграммы

Операции построения графика можно выполнить в следующей последовательности:

- в ячейки А1 и В1 записываем обозначения аргумента и функции;

- формируем значения аргумента: в ячейки А2 и А3 записываем последовательно числа 0 и 0,25 (следующее значение в соответствии с выбранным шагом), выделяем оба значения (ячейки А2 и А3), ставим курсор на правый нижний угол выделения (кур-16

сор примет вид черного креста) и растягиваем выделение до значения аргумента 12 (до строки 50);

- в ячейке В2 набираем формулу, соответствующую заданию, используя в качестве аргумента адрес ячейки А2, содержащей соответствующее значение х;

- методом автозаполнения (ставим курсор на правый нижний угол и при нажатой левой кнопке протягиваем выделение до 50 строки, копируя формулу);

- выделяем всю полученную таблицу (ячейки диапазона А1:В50, переходим на панель инструментов Вставка, где выбираем кнопку построения точечной диаграммы, а затем ее вид.

Вычислительные возможности программы MS Excel существенно расширяются за счет многочисленных встроенных функций, которые можно вызывать через строку функций вручную или выбирать из списков, вызываемых кнопкой  $f_x$  – *Вставить* функцию. В рамках рассматриваемой дисциплины представляют интерес матричные операции, реализованные в математическом аппарате электронных таблиц.

Операции с матрицами (обращение матриц, умножение, транспонирование и пр.) реализованы через функции. Особенностью инициации функций является специфическая последовательность действий: сначала требуется выделить диапазон ячеек для результата действия функции, затем в строке формул сформировать требуемую функция и, наконец, применить функцию, нажав одновременно клавиши Ctrl/Shift/Enter.

В качестве примера продемонстрируем решение системы линейных алгебраических уравнений матричным методом.

Пусть требуется найти корни системы уравнений

 $\left(x+2y+3z=14\right)$  $\begin{cases}\n2x + y + 2z = 10 \\
x + y + z = 6\n\end{cases}$ 

Эта система, записанная в матричной форме ( $\overline{A} \times \overline{X} = \overline{B}$ , где  $\overline{A}$  – матрица коэффициентов при неизвестных,  $\overline{X}$  – вектор аргументов (корней),  $\overline{B}$  – вектор свободных членов), имеет вид

 $\begin{vmatrix} 1 & 2 & 3 \\ 2 & 1 & 2 \\ 1 & 1 & 1 \end{vmatrix} \times \begin{vmatrix} x \\ y \\ z \end{vmatrix} = \begin{vmatrix} 14 \\ 10 \\ 6 \end{vmatrix},$ 

а решение получается путем умножения матрицы, обратной  $\overline{A}$ , на вектор  $\overline{B}$ , т. е.  $\overline{X} = \overline{A}^{-1} \overline{B}$ .

Таким образом, для решения задачи в MS Excel требуется вычислить обратную матрицу и умножить ее на вектор свободных членов:

- набираем матрицу коэффициентов  $\overline{A}$  (на *рис. 4* это ячейки диапазона B3:D5) и вектор свободных членов  $\overline{B}$  (ячейки F3:F5);

- выделяем пространство для обратной матрицы (ячейки диапазона В8:D10), в строке формул формируем функцию для вычисления обратной матрицы = МОБР(В3:D5) и завершаем действие одновременным нажатием Ctrl/Shift/Enter;

- выделяем пространство для будущего вектора корней (ячейки диапазона F8:F10), в строке формул формируем функцию умножения двух матриц = МУМНОЖ(B8:D10;F3:F5) и завершаем действие одновременным нажатием Ctrl/Shift/Enter.

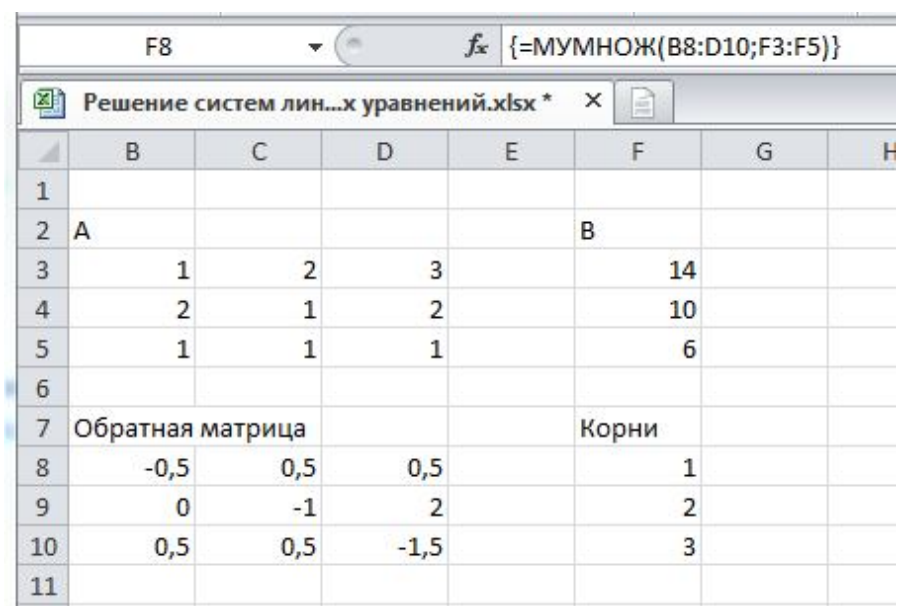

Рис. 4. Применение матричных операций в MS Excel для решения системы линейных алгебраических уравнений

Рассмотренный подход можно применить к подобным системам в курсовой работе.

Удобство, наглядность и оперативность решения математических задач обеспечиваются использованием прикладного пакета Mathcad - специализированной математической среды. Предварительное знакомство с возможностями этого программного продукта предусматривается в рамках изучения информатики. При необходимости актуализировать навыки работы в Mathcad рекомендуем обратиться к разделу «Mathcad. Общие сведения» учебного пособия [3], доступного в Интернете и в электронной библиотеке СПГУТД.

Учебный модуль 3, рассматривающий математическую постановку расчетных задач в химии и экологии и программные средства для автоматизации решений уравнений и систем уравнений, является основным. Объектами изучения являются численные методы решения алгебраических и дифференциальных уравнений и систем и реализация этих методов в доступных программных продуктах.

Основной учебный материал можно почерпнуть из упомянутого выше учебного пособия [3], представляющего собой электронный ресурс, доступный в глобальной сети. При необходимости студент может получить копию пособия на любом носителе.

Содержание дисциплины отражено в разделе «Типовые задачи» учебного пособия. Предметом изучения являются первые четыре темы, в которых рассматриваются численные методы решения следующих групп уравнений:

- системы линейных алгебраических уравнений;

- нелинейные алгебраические уравнения;

- системы нелинейных алгебраических уравнений;

- обыкновенные дифференциальные уравнения и системы.

По каждой теме приводится подробное описание методов решения уравнений и систем с выводом формул, даны при необходимости рекомендации по способам преобразования уравнений к стандартному виду, предложены многочисленные примеры решения задач в Mathcad, сформулированы контрольные вопросы и размещены варианты индивидуальных заданий (рис. 5).

Приведенного учебного материала вполне достаточно для успешного усвоения дисциплины и выполнения курсовой работы. Приступая к изучению каждой темы, предлагается сначала внимательно прочитать теоретическую часть, где рассмотрены численные методы решения уравнений и систем, затем ответить на вопросы для самопроверки. Рассмотрение различных примеров полезно с точки зрения знакомства с особенностями реализации тех или иных методов. Примеры приведены в двух форматах - в виде документа HTML (как интернет-страница) и в виде рабочего листа Mathcad. В последнем случае файл можно открыть (если, разумеется, на компьютере установлен пакет Mathcad) и исследовать методы, варьируя параметры, или сохранить файлы, чтобы его адаптировать их к решению собственных задач.

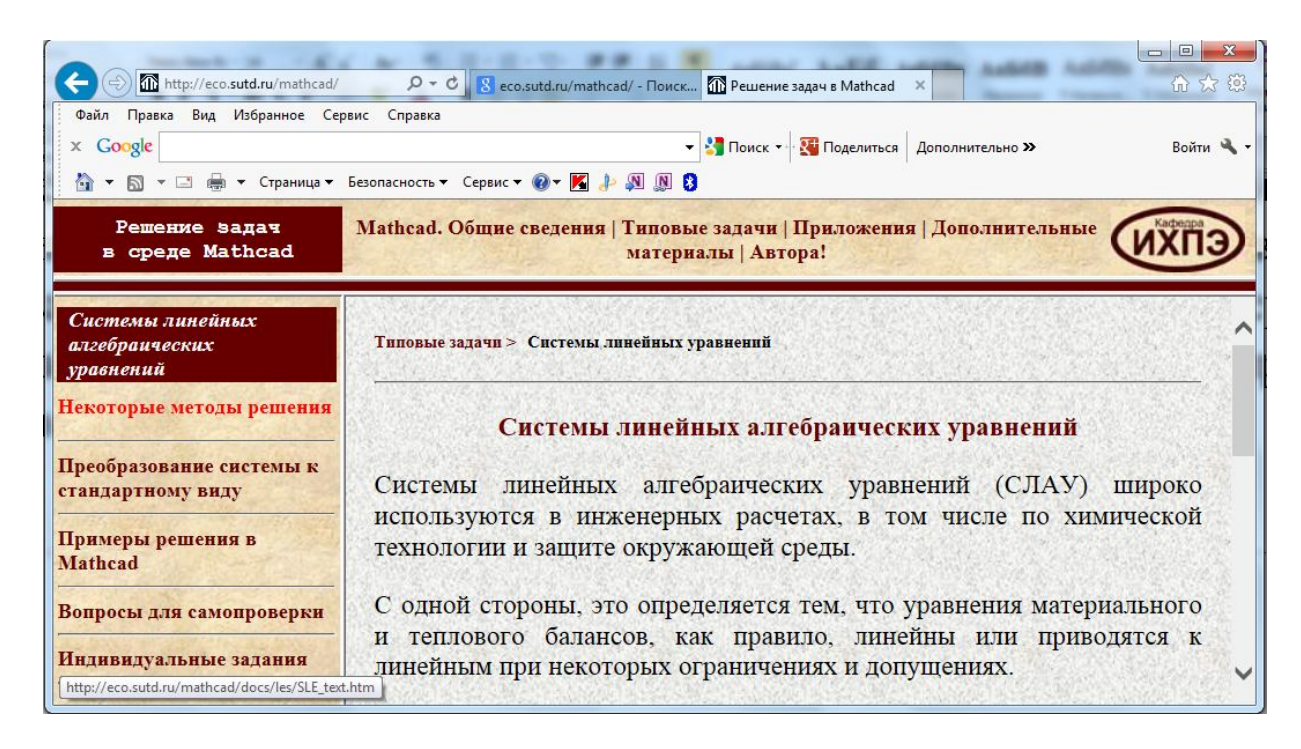

Рис. 5. Фрагмент учебного пособия, отражающего типовую структуру учебного материала по каждой теме

Задания для выполнения курсовой работы следует выбирать по указанным далее номерам вариантов, переходя в каждой теме по ссылке «Индивидуальные задания».

4. Методические рекомендации к выполнению курсовой работы

Курсовая работа ориентирована на формирование практических навыков решения типовых математических задач численными методами. Предполагается использование математической среды Mathcad в качестве основного прикладного программного пакета.

В курсовой работе должны быть решены четыре типа уравнений, выбор которых определяется потребностями последующей траектории обучения:

- системы линейных алгебраических уравнений;

- нелинейные алгебраические уравнения;

- системы нелинейных алгебраических уравнений;

- обыкновенные дифференциальные уравнения и системы.

Индивидуальные задания по каждой теме и примеры решения аналогичных задач приведены в учебном пособии [3]. Для каждого индивидуального задания выполняется при необходимости преобразование уравнений или систем к стандартному виду, выбирается метод решения, который затем реализуется в среде Mathcad. В помощь студентам в пособии предлагается изложение теоретического материала - описание численных методов и многочисленные примеры их реализации.

По завершении курсовой работы оформляется пояснительная записка объемом 15-20 с. (правила оформления соответствуют ГОСТ 7.32-2001 «Отчет о научно-исследовательской работе», едины для всех создаваемых студентами материалов и приведены, например, в методических указаниях «Итоговая государственная аттестация» для направления подготовки 280700.62 -«Техносферная безопасность», доступные через электронную библиотеку СПГУТД http://publish.sutd.ru).

Содержание пояснительной записки к курсовой работе:

1) титульный лист (приложение  $A$ );

2) содержание;

3) четыре раздела однотипной структуры в соответствии с четырьмя темами, рассматриваемыми в курсовой работе:

- постановка задачи и описание метода решения;

- индивидуальное задание по теме;

- преобразование уравнений к стандартному виду;

- решение или ссылка на приложение с решением;

4) заключение;

5) список использованных источников;

6) приложения – рабочие листы Mathcad с выполненными индивидуальными заданиями, если они ранее (см. п. 3) не размещались в тексте пояснительной записки.

Поскольку в рекомендуемом учебном пособии [3] приведены разнообразные примеры решения задач, то к каждому заданию приводятся ссылки на наиболее близкий пример.

Отметим, что все индивидуальные задания представляют собой уравнения или системы уравнений, полученные при математическом моделировании технологических объектов, поэтому получение в ответах отрицательных или нулевых значений расчетных величин свидетельствует о некорректности решения.

Индивидуальные задания следует выбирать по последней цифре номера зачетной книжки. Для некоторых тем предлагаются на выбор задания повышенной сложности, более интересные с точки зрения их реализации; выбор и выполнение такого задания учитывается преподавателем при общей оценке успешности усвоения дисциплины.

4.1. Решение систем линейных алгебраических уравнений

Описания численных методов (матричный, Гаусса, правило Крамера), удобного подхода к преобразованию сложных систем к

стандартному виду, примеры решения задач и варианты индивидуальных заданий приведены в соответствующей теме «Типовые раздела задачи» учебного пособия [3].

В курсовой работе предлагается в качестве основного метода решения использовать матричный (см. в пособии пример 1 для вариантов обычной сложности, пример 2 - повышенной).

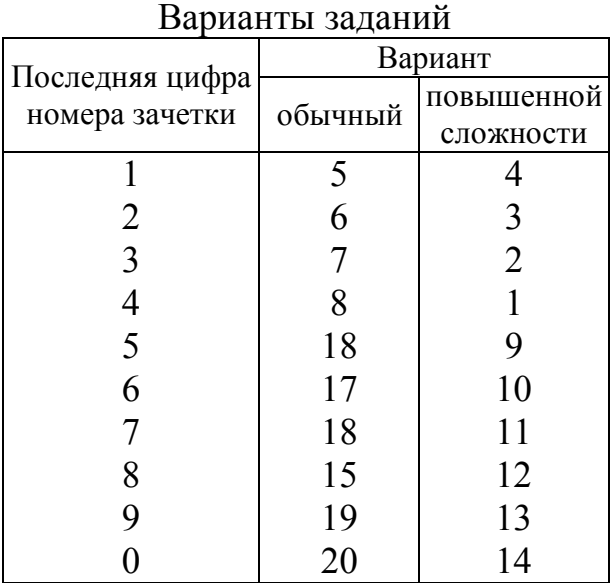

При использовании любого численного метода исходную систему линейных алгебраических уравнений следует привести к стандартному виду

 $a_{11}x_1 + a_{12}x_2 + ... + a_{1n}x_n = b_1$  $a_{n1}x_1 + a_{n2}x_2 + ... + a_{nn}x_n = b_n$ 

т. е. перенести слагаемые, содержащие неизвестные, налево и разместить их в каждом уравнении в строго одинаковой последовательности, слагаемые, не содержащие неизвестные, переносятся направо, и они образуют вектор свободных членов В. Числовые коэффициенты при неизвестных образуют матрицу коэффициентов А.

Порядок следования неизвестных (аргументов) в уравнениях выбирается произвольным, но одинаковым в каждом уравнении. Именно в этой последовательности аргументы будут в векторе корней! Отметим, что если в уравнении отсутствует какой-либо аргумент, то это значит, что коэффициент при нем равен 0; если числового коэффициента «нет», то он равен 1.

По ссылке «Преобразование системы к стандартному виду» предлагается рассмотреть использование табличной формы для больших систем уравнений, применение которой снизит вероятность ошибки и позволит сразу получить матрицу коэффициентов при неизвестных  $A$  и вектор правых частей  $B$ , так как в ячейки таблицы сразу записываются коэффициенты (в иллюстрации подхода ячейки выделены зелеными рамками). Для отсутствующих в уравнениях аргументов соответствующие ячейки заполняем нулями.

В качестве примера рассмотрим еще одно табличное преобразование к стандартному виду системы, в которой известной величиной является только  $G_{01} = 10000$  кг/ч:

> $G_{01} = G_{12} + G_{13}$  $G_{12}+G_{42}=G_{23}+G_{24};$  $G_{23}$ +  $G_{13}$  =  $G_{34}$ + $G_{35}$ ;  $G_{24}$ + $G_{34}$ + $G_{64}$ = $G_{42}$ + $G_{45}$ ;  $G_{45}$  +  $G_{35}$  +  $G_{65}$  =  $G_{56}$  +  $G_{57}$ ;  $G_{56} = G_{67} + G_{64} + G_{65}$ ;

$$
G_{70} = G_{67} + G_{57};
$$
  
\n
$$
G_{13} = 0,4G_{01};
$$
  
\n
$$
G_{23} = 0,5(G_{42} + G_{12});
$$
  
\n
$$
G_{35} = 0,1(G_{23} + G_{13});
$$
  
\n
$$
G_{45} = 0,6(G_{24} + G_{34} + G_{64});
$$
  
\n
$$
G_{65} = 0,3G_{56};
$$
  
\n
$$
G_{67} = 0,5G_{56};
$$
  
\n
$$
G_{57} = 0,7(G_{45} + G_{65} + G_{35}).
$$

*Таблица 1* демонстрирует подход к приведению системы к стандартному виду путем построения таблицы коэффициентов при неизвестных и правых частей.

|                | Аргументы уравнения |                  |                  |                  |                  |                |                        |                  |                     |                |                  |                  |                  |                |                  |
|----------------|---------------------|------------------|------------------|------------------|------------------|----------------|------------------------|------------------|---------------------|----------------|------------------|------------------|------------------|----------------|------------------|
|                | $G_{70}$            | $G_{12}$         | $G_{13}$         | $G_{23}$         | $G_{24}$         | $G_{34}$       | $G_{35}$               | $G_{42}$         | $G_{45}$            | $G_{56}$       | $G_{57}$         | $G_{65}$         | $G_{64}$         | $G_{67}$       | $b_i$            |
| Уравнение      | 1                   | $\overline{2}$   | 3                | $\overline{4}$   | 5                | 6              | $\tau$                 | 8                | 9                   | 10             | 11               | 12               | 13               | 14             |                  |
| 1              | $\theta$            | 1                | 1                | $\overline{0}$   | $\boldsymbol{0}$ | $\overline{0}$ | $\boldsymbol{0}$       | $\mathbf{0}$     | $\boldsymbol{0}$    | $\overline{0}$ | $\boldsymbol{0}$ | $\overline{0}$   | $\boldsymbol{0}$ | $\overline{0}$ | $G_{0I}$         |
| $\overline{2}$ | $\overline{0}$      | 1                | $\overline{0}$   | $-1$             | $-1$             | $\theta$       | $\overline{0}$         |                  | $\overline{0}$      | $\theta$       | $\overline{0}$   | $\theta$         | $\theta$         | $\theta$       | $\theta$         |
| 3              | $\overline{0}$      | $\overline{0}$   | 1                | 1                | $\overline{0}$   | $-1$           | $-1$                   | $\overline{0}$   | $\overline{0}$      | $\overline{0}$ | $\overline{0}$   | $\overline{0}$   | $\overline{0}$   | $\theta$       | $\overline{0}$   |
| 4              | $\theta$            | $\overline{0}$   | $\overline{0}$   | $\overline{0}$   | 1                | 1              | $\overline{0}$         | $-1$             | $-1$                | $\overline{0}$ | $\overline{0}$   | $\overline{0}$   | 1                | $\theta$       | $\theta$         |
| 5              | $\boldsymbol{0}$    | $\overline{0}$   | $\boldsymbol{0}$ | $\boldsymbol{0}$ | $\boldsymbol{0}$ | $\overline{0}$ | $\mathbf{1}$           | $\boldsymbol{0}$ | 1                   | $-1$           | $-1$             |                  | $\overline{0}$   | $\theta$       | $\boldsymbol{0}$ |
| 6              | $\theta$            | $\overline{0}$   | $\overline{0}$   | $\overline{0}$   | $\boldsymbol{0}$ | $\overline{0}$ | $\overline{0}$         | $\boldsymbol{0}$ | $\overline{0}$      | 1              | $\overline{0}$   | $-1$             | $-1$             | $-1$           | $\overline{0}$   |
| 7              | $-1$                | $\overline{0}$   | $\overline{0}$   | $\overline{0}$   | $\overline{0}$   | $\overline{0}$ | $\overline{0}$         | $\overline{0}$   | $\overline{0}$      | $\overline{0}$ | 1                | $\overline{0}$   | $\overline{0}$   |                | $\theta$         |
| 8              | $\overline{0}$      | $\theta$         | 1                | $\theta$         | $\overline{0}$   | $\theta$       | $\overline{0}$         | $\overline{0}$   | $\overline{0}$      | $\theta$       | $\overline{0}$   | $\overline{0}$   | $\overline{0}$   | $\overline{0}$ | $0,4G_{01}$      |
| 9              | $\theta$            | $-0,5$           | $\overline{0}$   | 1                | $\overline{0}$   | $\theta$       | $\overline{0}$         | 0,5              | $\overline{0}$      | $\theta$       | $\theta$         | $\overline{0}$   | $\theta$         | $\theta$       | $\theta$         |
| 10             | $\overline{0}$      | $\boldsymbol{0}$ | $\cdot 0,$       | 0,1              | $\overline{0}$   | $\overline{0}$ | $\mathbf{1}$           | $\mathbf{0}$     | $\overline{0}$      | $\overline{0}$ | $\overline{0}$   | $\overline{0}$   | $\boldsymbol{0}$ | $\theta$       | $\overline{0}$   |
| 11             | $\overline{0}$      | $\overline{0}$   | $\overline{0}$   | $\boldsymbol{0}$ | $-0,6$           | $-0,6$         | $\overline{0}$         | $\boldsymbol{0}$ | $\mathbf{1}$        | $\overline{0}$ | $\boldsymbol{0}$ | $\boldsymbol{0}$ | 0,6              | $\overline{0}$ | $\boldsymbol{0}$ |
| 12             | $\overline{0}$      | $\theta$         | $\overline{0}$   | $\overline{0}$   | $\boldsymbol{0}$ | $\overline{0}$ | $\overline{0}$         | $\boldsymbol{0}$ | $\mathbf{0}$        | $-0,3$         | $\overline{0}$   |                  | $\theta$         | $\theta$       | $\theta$         |
| 13             | $\overline{0}$      | $\overline{0}$   | $\overline{0}$   | $\overline{0}$   | $\overline{0}$   | $\overline{0}$ | $\overline{0}$         | $\overline{0}$   | $\overline{0}$      | $-0,5$         | $\overline{0}$   | $\overline{0}$   | $\overline{0}$   | 1              | $\overline{0}$   |
| 14             | $\overline{0}$      | $\overline{0}$   | $\overline{0}$   | $\overline{0}$   | $\boldsymbol{0}$ | $\overline{0}$ | $\overline{0}$ .<br>.7 | $\mathbf{0}$     | $\overline{0}$<br>7 | $\theta$       | 1                | 0,7              | $\overline{0}$   | $\theta$       | $\overline{0}$   |

Таблица 1. Преобразование системы уравнений к стандартному виду

Пример реализации расчета матричным методом приведен в *приложении Б*.

В настоящих методических указаниях ранее проиллюстрировано (см. *рис. 4*) и прокомментировано решение системы линейных уравнений матричным методом в программе *MS Excel*. Рекомендуем реализовать и свой вариант в этой программе и сравнить полученные результаты с решением в *Mathcad*.

# 4.2. Решение нелинейных алгебраических уравнений

Описания некоторых численных методов нахождения корней нелинейных алгебраических уравнений (деления отрезка по-

полам, касательных (Ньютона), секущих, итерационный), примеры решения задач и варианзаданий индивидуальных TЫ приведены в соответствующей теме раздела «Типовые задачи» учебного пособия [3].

Стандартная форма нелинейного алгебраического уравнения  $f(x) = 0$ . Из рассмотренных способов решения лишь в итерационном методе принята иная форма уравнения  $x = \varphi(x)$ .

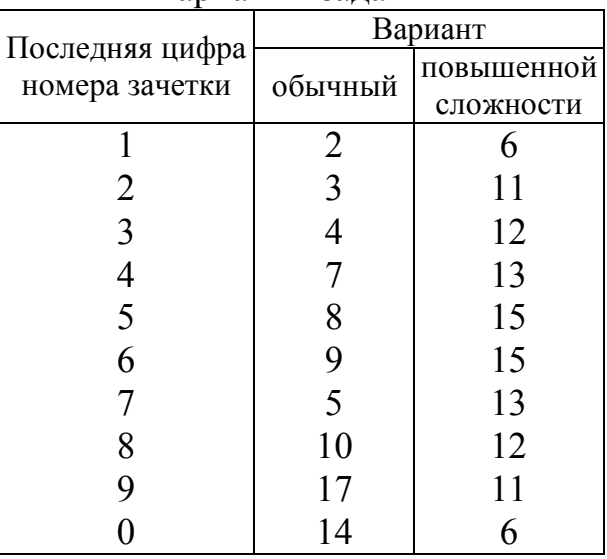

Варианты заланий

Предлагается обратить особое внимание на метод деления отрезка пополам как на безусловно сходящийся к корню, если на заданном отрезке [а, b] корень существует. Признаком существования корня на отрезке является противоположность по знаку значений функции  $f(x)$  на концах отрезка  $f(a) \cdot f(b) < 0$  (выполнение неравенства означает, что функция пересекает ось х хотя бы один раз - это и есть точка корня).

При знакомстве с методами вычислений обратите внимание на условия завершения поиска корня. Так, в методе деления пополам на каждом шаге отбрасывается половина отрезка, не содержащая корня, и процедура повторяется до тех пор, пока длина оставшегося отрезка не окажется меньше заданной величины:  $|b-a| < \varepsilon$ . Здесь  $\varepsilon$  – допустимая абсолютная погрешность в поиске корня. В других методах условием окончания алгоритмов может быть, например, близость по величине двух последовательных приближений к корню:  $|x_i - x_{i-1}| < \varepsilon$ .

Все рассмотренные численные методы поиска корня нелинейного алгебраического уравнения реализованы в примерах в виде небольших программных блоков, которые можно набрать вручную или скопировать, если открыть пример в Mathcad по соответствующей ссылке.

В курсовой работе предлагается в качестве основного способа решения рассмотреть использование встроенной функции root (см. в пособии пример 8), а проверить результат методом деления отрезка пополам (примеры 1, 2).

Вычисление  $f(x)$  – левой части решаемого уравнения, приведенного к стандартному виду  $f(x) = 0$  - требуется оформить в виде функции (рис. 6). Во всех индивидуальных заданиях для вычисления  $f(x)$  потребуется выполнить несколько операций. В Mathcad группа операция объединяется вертикальной чертой, которая вводится однократным или многократным (для числа операций более 2) нажатием кнопки *Add line* на панели инструментов Программирование. Кроме того, надо иметь в виду, что переменные, определяемые в функциях, локальные: для их вычисления применяется оператор внутреннего присваивания «, также выбираемый на панели инструментов Программирование, за пределами функции эти переменные не определены, а при необходимости их использовать придется повторить формулы для их вычисления.

|                                                                                       | Programming | 83       |        |
|---------------------------------------------------------------------------------------|-------------|----------|--------|
| $f(c_{1k}) = c_{2k} \leftarrow c_{20} - 0.5 (c_{1k} - c_{10})$                        | Add Line    |          |        |
| $c_{3k} \leftarrow c_{30} - c_{1k} + c_{10}$                                          | otherwise   |          | while  |
|                                                                                       | break       | continue | return |
| $c_{1k} - c_{10} - t \cdot (-2k_1 \cdot c_{1k}^2 + 2k_2 \cdot c_{2k} \cdot c_{3k}^2)$ | on error    |          |        |

Рис. 6. Пример формирования функции  $f(x)$ 

Для поиска корней посредством функции root требуется задать вид функции  $f(x)$  (см. рис. 6), начальное приближение к корню и вызвать *root*. Для задачи, представленной на *рис.* 6, будет найден корень с<sub>1</sub>, чтобы получить значения остальных концентраций, придется повторить формулы для расчета с<sub>2к</sub> и с<sub>3к</sub>, используя обычный оператор присваивания (:=).

Дополнительный пример решения нелинейного алгебраического уравнения функцией *root* приведен в приложении В. Обращаем внимание, что при записи обозначений концентраций с<sub>1</sub> с<sub>10</sub>, с<sub>2k</sub> и других использованы не индексы, а подстрочный текст, вводимый в Mathcad через точку. Вполне возможно написание символов имени в одну строку: c1k, c10, c2k и т. д.

# 4.3. Решение систем нелинейных алгебраических уравнений

Подход к поиску корней систем нелинейных алгебраических уравнений, примеры решения задач и варианты индивидуальных

заданий приведены в третьей теме раздела «Типовые задачи» учебного пособия [3].

Стандартная форма  $CM$ стемы нелинейных алгебраических уравнений  $\overline{F}(\overline{x}) = 0$ , где  $\overline{F}$  - вектор функций, образованных переносом в одну сторону всех компонентов каждого уравнения системы,  $\bar{x}$  - вектор аргументов. К системам можно было бы применить все численные методы, рассмот-

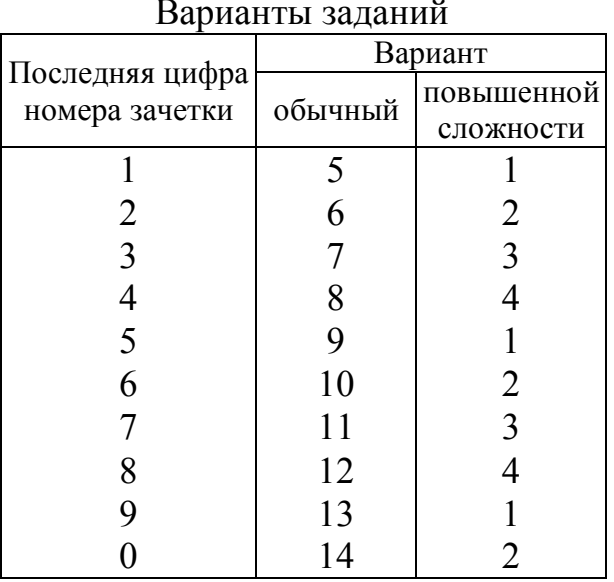

ренные для одиночных уравнений, кроме метода деления отрезка пополам. Отметим, что метод Ньютона будет достаточно громоздким для реализации (придется вычислять частные производные всех функций по всем аргументам). Итерационный метод реализуется просто (см. пример 1 в рассматриваемой теме в пособии), но потребуется задать начальные приближения для всех корней, а преобразованная система в матричной форме будет иметь вид  $\bar{x} = \overline{\varphi}(\bar{x})$ .

При выполнении курсовой работы предлагается воспользоваться поиском корней с помощью встроенной функции Find, вызываемой в вычислительном блоке Given (пример 2 пособия).

В примере 2 все уравнения приведены к стандартному виду и записаны в виде векторной функции  $f(Ck)$ , где  $Ck$  – вектор аргументов, начальные концентрации также заданы в виде вектора СО. Следовательно, при обращении к ним индексы задаются посредством клавиши  $|x_2|$  на панели инструментов. Кроме того,

следует обязательно изменить начальный индекс элементов матриц на 1, разместив в начале рабочего листа блок ORIGIN:=1.

Схема решения состоит из последовательности шагов:

- задание векторной функции  $f(Ck)$ ;

- выбор и запись начальных приближений;

- в вычислительном блоке Given размещаются требования к решению, в нашем случае это  $f(Ck)=0$ , причем здесь вводится не просто символ равенства, а знак «равно» (в полужирном написании), размещенный на панели логики Mathcad;

- вызывается функция Find, в которую передается список аргументов.

Пример 2 можно модифицировать, сделав решение более наглядным. Все уравнения без преобразования разместим в блоке Given, используя знак «равно» с панели логики Mathcad (приложение  $\Gamma$ ). В этом случае вид всех уравнения полностью соответствует исходному. Выбор формы решения индивидуального задания выполните самостоятельно.

4.4. Решение систем дифференциальных уравнений

В четвертой теме раздела «Типовые задачи» учебного пособия [3] приведены описания двух численных методов решения систем дифференциальных уравнений - методы Эйлера и Рунге-Кутта.

Во всех вариантах задания исходные системы имеют стандартную форму.

Результатом численного решения дифференциального уравнения является функция, заданная таблично и/или графически. При решении системы из *п* уравнений получим *п* функций.

Табличная форма решения определяется подходом к приближенной оценке значений функции при численном интегрировании: весь интервал интегрирования разбивается на малые участки (шаги интегрирования), на этих участках функция линеаризуется путем замены криволинейного фрагмента функции отрезком касательной, из чего и получаются формулы численного интегрирования (см. описания методов в пособии). Точность полученного решения зависит от величины шага интегрирования: 28

чем меньше шаг (больше шагов интегрирования на том же отрезке) тем меньше погрешность вычисления функции.

В курсовой работе предлагается решить систему дифференциальных уравнений методом Рунгеиспользованием встроенной Kyrra c функции rkfixed (пример 3 соответствующей темы пособия). Этот метод существенно более точный по сравнению с методом Эйлера при одном и том же шаге интегрирования за счет уточнения наклона касательной многократным вычислением производной в пределах одного отрезка интегрирования.

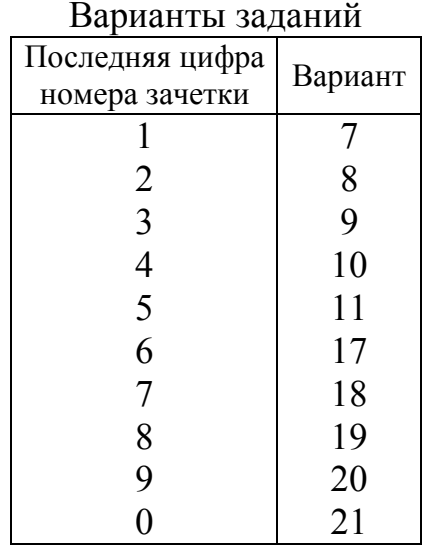

Функция *rkfixed* возвращает матрицу  $R$ системы обыкновенных решений дифференциальных уравнений методом

Рунге-Кутта с начальными условиями в векторе у, правые части которых записаны в символьном векторе  $D$ , на интервале от  $x1$  до  $x2$  при фиксированном числе шагов *n*:

 $R = r k fixed(y, x1, x2, n, D)$ 

Важно соблюсти правило: начальные условия (значения функций при начальном значении аргумента) - это обязательно вектор, и при использовании обозначений функций в расчете производных записываем их как переменные с индексами. При этом чаще всего требуется установить начальный индекс элементов массивов в 1, добавив блок ORIGIN: = 1 в начале рабочего листа.

Последовательность операций при формировании рабочего листа с решением системы дифференциальных уравнений (см. пример 3 или приложение Д) может быть следующей:

- задаются необходимые исходные данные;

- задается вектор начальных условий (значения функций при начальном значении аргумента);

- вызывается функция rkfixed;

- выводятся значения матрицы решений  $R$ ;

- по значениям матрицы  $R$  строятся графики полученных функций.

Отметим, что первый столбец матрицы  $R$  содержит значения аргументов, полученные с заданным шагом интегрирования, а последующие столбцы - значения функций. При построении графика в координатах X-Y удобно по горизонтальной оси (оси абсцисс) отложить элементы первого столбца матрицы  $R$  (набирается как  $R^{1>2}$  с помощью панели инструментов *Матрица*), а по вертикальной оси (оси ординат) - значения остальных столбцов. Для получения нескольких заполнителей по оси ординат следует соответствующее число раз в исходном заполнителе напротив середины вертикальной оси (приложение Д).

Таким образом, в заключительной главе пособия рассмотрены основные этапы выполнения курсовой работы. Выбор подходов к решению уравнений и систем, предлагаемых в индивидуальных заданиях, предлагаем сделать самостоятельно после изучения теоретического материала и внимательного рассмотрения примеров, приведенных как в пособии, так и в настоящих методических указаниях.

Готовая курсовая работа направляется преподавателю через сайт образовательной среды для студентов заочной формы обучения. Конкретные вопросы по теме курсовой можно задать преподавателю по электронной почте кафедры инженерной химии и промышленной экологии eco@sutd.ru. Если возникнут проблемы с реализацией индивидуальных заданий, то для получения по электронной почте консультации преподавателя следует прикрепить к письму проблемный файл.

Курсовая работа подлежит защите с выставлением оценки.

#### Список литературы

1. Советов, Б. Я. Базы данных: теория и практика: учебник для вузов / Б. Я. Советов, В. В. Цехановский, В. Д. Чертовской. – 2-е изд., стер. – М. : Высш. шк., 2008. – 463 с.

2. Демидович, Б. М. Основы вычислительной математики / Б. М. Демидович, И. А. Марон. – 7-е изд., стер. – М.: Лань, 2009. – 672 с.; Бахвалов, Н. С. Численные методы / Н. С. Бахвалов, Н. П. Жидков, Г. М. Комельков.– 6-е изд. – М.: Бином. Лаборатория знаний, 2008.– 640 с. и другие издания по численным методам.

3. Бусыгин, Н. Ю. Методы и средства автоматизированных расчетов в экологии. Решение задач в среде Mathcad [Электронный ресурс]: учеб. пособие (63,4 Мб).– СПб.: СПГУТД, 2014.– 1 электрон. опт. диск. – Рег. № 0321400598. URL http://eco.sutd.ru/mathcad/START.htm.

4. Информатика. Базовый курс. – 2-е изд. / С. В. Симонович и др.; под ред. С. В. Симоновича. – СПб.: Питер, 2007. – 640 с.

5. Советов, Б. Я. Информационные технологии: учебник / Б. Я. Советов, В. В. Цехановский. – 4-е изд., стер. – М.: Высш. шк., 2008. – 263 с.

6. Лебедева, С. В. Разработка базы данных: учеб. пособие / С. В. Лебедева. – СПб.: СПГУТД, 2011.

7. Померанцев, А. Л. Хемометрика в Excel: учеб. пособие. – Томск: Из-во ТПУ, 2014. – 435 с. URL http://rcs.chemometrics.ru/Tutorials/excel.htm (дата обращения: 12.02.2015 г.)

Приложение А

#### Титульный лист курсовой работы

Министерство образования и науки Российской Федерации

Федеральное государственное бюджетное образовательное учреждение высшего профессионального образования

"Санкт-Петербургский государственный университет технологии и дизайна"

прикладной химии и экологии Институт Направление  $280700.62 - Texnoc\phi e$ рная безопасность

Кафедра инженерной химии и промышленной экологии

# КУРСОВАЯ РАБОТА

(пояснительная записка)

### по дисциплине «Методы и средства автоматизированных расчетов в экологии»

на тему «Численные методы решения уравнений и систем уравнений»

Исполнитель - студент уч. группы

 $(Tovi<sub>II</sub>)$ 

(фамилия, имя, отчество, подпись)

Руководитель курсовой работы

проф. Бусыгин Н. Ю.<br><sub>(ученая</sub> степень, звание, фамилия, имя, отчество, подпись)

Оценка при полно по при полно по при полно по

Санкт-Петербург 201

Решение системы линейных алгебраических уравнений матричным методом

#### $QRIGIN = 1$

Преобразование исходной системы уравнений к стандартному виду описано в п. 4.1 настоящих методических указаний

Матрица коэффициентов при неизвестных:

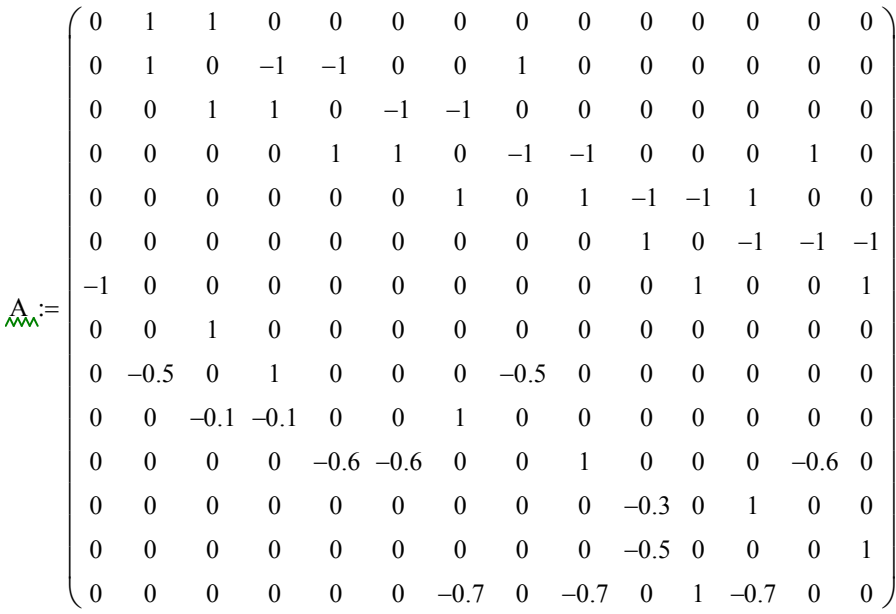

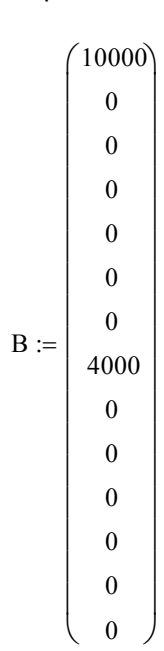

#### Вектор свободных членов: Решение в матричной форме:

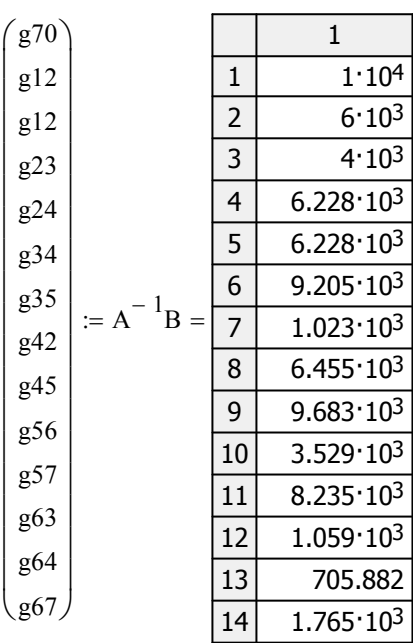

#### Приложение В

Решение нелинейных алгебраических уравнений с помощью функции *root*

Задание

Определить конечные концентрации компонентов химической реакции из уравнений (реактор идеального смешения):

$$
\frac{C_2^k - C_2^0}{+1} = \frac{C_1^k - C_1^0}{-2};
$$

$$
\frac{C_3^k - C_3^0}{2} = \frac{C_1^k - C_1^0}{-2};
$$

$$
C_1^k - C_1^0 = \tau \left[ -2k_1 \left( C_1^k \right)^2 + 2k_2 C_2^k \left( C_3^k \right)^2 \right].
$$

Если из первых двух уравнений выразить  $C_2^k$  и  $C_3^k$  через  $C_1^k$ и подставить полученные выражения в последнее соотношение, то оно превращается в нелинейное уравнение с неизвестной величиной  $C_1^k$ , решить которое можно численно.

Исходные данные для контрольного расчета

$$
C_1^0 = 0.9;
$$
  $C_2^0 = 0.2;$   $C_3^0 = 0;$   
\n $k_1 = 0.3;$   $k_2 = 0.2;$   $\tau = 6.$ 

Исходные данные

$$
c_{10} := 0.90
$$
  $c_{20} := 0.3$   $c_{30} := 0$   $k_1 := 0.3$   $k_2 := 0.2$   $t := 6$ 

Функция для вычисления *f(x)*

$$
f(c_{1k}) := \begin{cases} c_{2k} \leftarrow c_{20} - 0.5(c_{1k} - c_{10}) \\ c_{3k} \leftarrow c_{30} - c_{1k} + c_{10} \\ c_{1k} - c_{10} - t \cdot \left( -2k_1 \cdot c_{1k}^2 + 2k_2 \cdot c_{2k} \cdot c_{3k}^2 \right) \end{cases}
$$

Начальное приближение:  $c_{1k} = 0.7$ 

Решение - вызов функции *root*

$$
\mathcal{L}_{\mathsf{A}} \mathsf{L}_{\mathsf{K}} := \mathrm{root}\big(\mathrm{f}\big(\mathrm{c}_{1\mathrm{k}}\big), \mathrm{c}_{1\mathrm{k}}\big)
$$

Результат:

$$
c_{1k} = 0.446
$$

$$
c_{2k} := c_{20} - 0.5(c_{1k} - c_{10}) \qquad c_{2k} = 0.527
$$

 $c_{3k} = c_{30} - c_{1k} + c_{10}$   $c_{3k} = 0.454$ 

### Приложение Г

#### Решение системы нелинейных алгебраических уравнений с помощью встроенной функции Find

Пример. Пусть исходная система уравнений имеет вид

$$
\begin{cases}\nC_1^k - C_1^0 = \tau(-k_1 C_1^k C_2^k + k_2 C_3^k); \\
C_2^k - C_2^0 = C_1^k - C_1^0; \\
C_3^k - C_3^0 = \tau(k_1 C_1^k C_2^k - k_2 C_3^k - k_3 C_3^k); \\
C_4^k - C_4^0 = 2\tau k_3 C_3^k.\n\end{cases}
$$

Здесь константы скоростей всех трех стадий обозначены  $k_1, k_2, k_3$ , индексы "°" и "<sup>к</sup>" соответствуют начальным и конечным концентрациям реагентов,  $C_j$  – концентрация  $j$  -го компонента,  $\tau$  – время пребывания вещества в реакторе.

 $ORIGIN := 1$ 

Исходные данные:

$$
\tau := 5 \qquad \qquad CO := \begin{pmatrix} 1 \\ 0.8 \\ 0 \\ 0 \end{pmatrix} \qquad k := \begin{pmatrix} 0.6 \\ 0.1 \\ 0.8 \end{pmatrix}
$$
  
Peuienne:  
Equation to compute the right

 $\mathsf{P}$ 

Начальное приближение для вектора корней:

$$
Ck := \begin{pmatrix} 0.4 \\ 0.2 \\ 0.1 \\ 0.3 \end{pmatrix}
$$

Задание вычислительного блока Given и вызов функции Find для поиска вектора корней системы уравнений:

Given

$$
Ck_1 - C0_1 = \tau \cdot (-k_1 \cdot Ck_1 \cdot Ck_2 + k_2 \cdot Ck_3)
$$
  
\n
$$
Ck_2 - C0_2 = Ck_1 - C0_1
$$
  
\n
$$
Ck_3 - C0_3 = \tau \cdot (k_1 \cdot Ck_1 \cdot Ck_2 - k_2 \cdot Ck_3 - k_3 \cdot Ck_3)
$$
  
\n
$$
Ck_4 - C0_4 = 2 \cdot \tau \cdot k_3 \cdot Ck_3
$$
  
\n
$$
Ck := Find(Ck)
$$
\nMckombi Bekrop kophej (Ck) Kekolj (Ck) Eekolj (Ck) Eekolj (

В предыдущем блоке произведен вызов функции Find для вычисле-<br>ния корней - значений аргументов, при которых выполняются записанные равенства.

Решение системы дифференциальных уравнений методом Рунге-Кутта

Пусть требуется решить систему дифференциальных уравнений

$$
\frac{dC_1}{d\tau} = \frac{3}{\tau_{cp}} (-C_1)
$$

$$
\frac{dC_2}{d\tau} = \frac{3}{\tau_{cp}} (C_1 - C_2)
$$

$$
\frac{dC_3}{d\tau} = \frac{3}{\tau_{cp}} (C_2 - C_3)
$$

при  $\tau_{cp} = 8$  и начальных условиях  $C_1(0) = 10$ ;  $C_2(0) = 0$ ;  $C_3(0) = 0$  на интервале [0,15].

Исходные данные:

 $ORIGIN := 1$  $\tau_{cp} := 8$ 

Решение

$$
D(\tau, C) := \begin{bmatrix} \frac{3}{\tau_{cp}} \cdot (-C_1) \\ \frac{3}{\tau_{cp}} \cdot (C_1 - C_2) \\ \frac{3}{\tau_{cp}} \cdot (C_2 - C_3) \end{bmatrix}
$$

$$
R_{\lambda}
$$
 :=  $rkfixed(C, 0, 15, 30, D)$ 

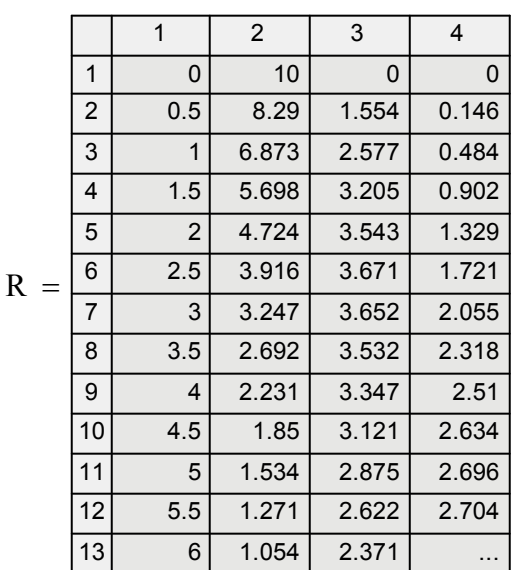

- матрица производных

10

 $\begin{matrix} \end{matrix}$  $\overline{\phantom{a}}$  $\int$ 

 $\int$  $\mathsf{L}$  $\setminus$ 

 $:=$ 

0

0

$$
D(0, C) = \begin{pmatrix} -3.75 \\ 3.75 \\ 0 \end{pmatrix}
$$

- решение системы

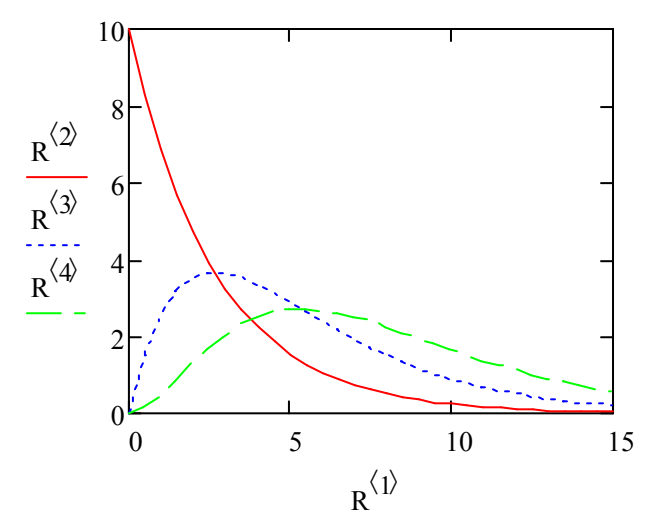